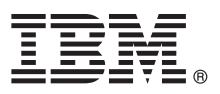

# **Ghidul de pornire rapidă**

## **Iniţierea în instalarea şi configurarea IBM Business Process Manager Advanced V8.5.5**

**Versiunea în limba naţională:** Pentru a obţine Ghidul de pornire rapidă în alte limbi, tipăriţi fişierul PDF pentru limba respectivă, de pe CD-ul Quick Start Guide.

#### **Privire generală asupra produsului**

IBM<sup>®</sup> Business Process Manager (BPM) Advanced este o platformă cuprinzătoare de gestiune a proceselor operationale și a cazurilor, care vă ajută să vă gestionați procesele operaționale și cazurile. Ea include unelte și medii runtime care vă aiută să projectați, să rulați, să monitorizați și să optimizați procesele operaționale și cazurile.

#### **1 Pasul 1: Accesaţi software-ul şi documentaţia**

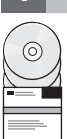

Dacă aţi descărcat produsul de la IBM Passport Advantage, urmaţi instrucţiunile din [documentul de descărcare](http://www.ibm.com/support/docview.wss?uid=swg24037158) <http://www.ibm.com/support/docview.wss?uid=swg24037158>

Această ofertă de produs include următoarele componente:

- v CD-ul Quick Start Guide
	- v IBM BPM Advanced V8.5.5, inclusiv IBM Installation Manager V1.7.2 şi IBM DB2 Express Edition V10.1
	- IBM WebSphere Application Server Network Deployment V8.5.5.2
	- IBM DB2 Enterprise Server Edition V10.5
	- IBM DB2 Workgroup Server Edition V10.5
	- IBM Tivoli Directory Server V6.3
	- IBM Tivoli Access Manager for e-Business V6.1.1
	- IBM Worklight V6.1

Unele dintre aceste componente sunt opţionale. Pentru componentele produsului, configuraţiile disponibile şi instrucțiunile de instalare, vedeți Documentația IBM BPM V8.5.5 [\(http://www.ibm.com/support/knowledgecenter/](http://www.ibm.com/support/knowledgecenter/SSFPJS_8.5.5/) [SSFPJS\\_8.5.5/\)](http://www.ibm.com/support/knowledgecenter/SSFPJS_8.5.5/).

Pentru documentația completă, vedeți [IBM Business Process Manager library](http://www.ibm.com/software/integration/business-process-manager/library/documentation) [\(http://www.ibm.com/software/integration/](http://www.ibm.com/software/integration/business-process-manager/library/documentation) [business-process-manager/library/documentation\)](http://www.ibm.com/software/integration/business-process-manager/library/documentation).

#### **2 Pasul 2: Evaluaţi hardware-ul şi configuraţia sistemului**

Puteti utiliza IBM BPM în mai multe configurații diferite. Pentru informații suplimentare, vedeți Planificarea pentru IBM *Business Process Manager* în [Documentaţia IBM BPM V8.5.5](http://www.ibm.com/support/knowledgecenter/SSFPJS_8.5.5/) [\(http://www.ibm.com/support/knowledgecenter/](http://www.ibm.com/support/knowledgecenter/SSFPJS_8.5.5/) [SSFPJS\\_8.5.5/\)](http://www.ibm.com/support/knowledgecenter/SSFPJS_8.5.5/). Examinați licența produsului, pentru a vă asigura că aveți autorizările necesare pentru a suporta topologia dumneavoastră şi că înţelegeţi restricţiile de utilizare pentru toate componentele software care sunt incluse în produs.

Pentru cerințele de sistem, vedeți [IBM Business Process Manager Advanced detailed system requirements](http://www.ibm.com/support/docview.wss?uid=swg27023005) [\(http://www.ibm.com/support/docview.wss?uid=swg27023005\)](http://www.ibm.com/support/docview.wss?uid=swg27023005).

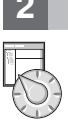

### **3 Pasul 3: Examinaţi arhitectura de instalare**

Ilustrația următoare prezintă componentele IBM BPM Advanced care sunt instalate pe mai multe sisteme într-o topologie comună, numită configuraţie Network Deployment. În centru este IBM Advanced Process Center, unde au loc toate activităţile de dezvoltare. Uneltele de creaţie, consolele administrative şi serverele IBM Advanced Process de dezvoltare, de testare, intermediere si productie sunt conectate la Advanced Process Center.

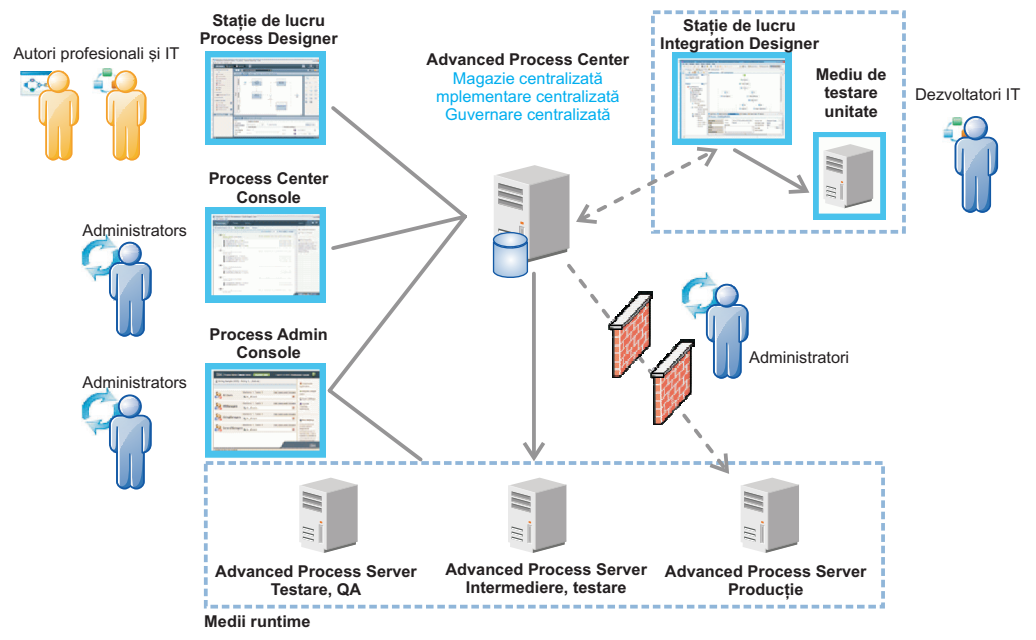

Pentru mai multe informatii despre componente si interactiunile rolurilor de utilizator, vedeti Documentatia IBM BPM [V8.5.5](http://www.ibm.com/support/knowledgecenter/SSFPJS_8.5.5/) [\(http://www.ibm.com/support/knowledgecenter/SSFPJS\\_8.5.5/\)](http://www.ibm.com/support/knowledgecenter/SSFPJS_8.5.5/).

#### **4 Pasul 4: Instalaţi IBM Business Process Manager Advanced**

Pentru a crea o topologie Network Deployment folosind baza de date DB2 Express Edition, finalizaţi următorii paşi pentru o instalare tipică:

- 1. Obţineţi fişierele comprimate de pe DVD-uri sau de pe imaginile descărcate şi extrageţi toate fişierele din fişierele comprimate în aceeași locație de pe disc. S-ar putea să fiți întrebat dacă să suprascrieți directoarele.
- 2. Porniţi fişierul launchpad şi din launchpad, selectaţi **utilizarea programului de instalare tipic**.
- 3. Selectaţi **Instalare Process Center** sau **Instalare Process Server** şi apoi faceţi clic pe **Următor**.
- 4. Verificaţi informaţiile din panoul următor, inclusiv locaţia de instalare, şi faceţi clic pe **Următor**.
- 5. Instalați o bază de date DB2 Express Edition înglobată. Dacă ați instalat deja DB2, vi se indică să instalați produsul utilizând baza de date existentă. Faceţi clic pe **Următor**.
- 6. Cititi și acceptați acordul de licență și apoi faceți clic pe **Instalare software**, pentru a începe instalarea. În timp ce se instalează software-ul, puteţi vizualiza şi tipări informaţiile despre instalare.

După terminarea instalării, porneşte automat consola Quick Start.

Pentru instalări personalizate, selectați **utilizarea programului de instalare personalizat** pe launchpad. Porneste IBM Installation Manager. Pentru paşii de instalare detaliați, vedeți Documentația IBM BPM V8.5.5 [\(http://www.ibm.com/](http://www.ibm.com/support/knowledgecenter/SSFPJS_8.5.5/) [support/knowledgecenter/SSFPJS\\_8.5.5/\)](http://www.ibm.com/support/knowledgecenter/SSFPJS_8.5.5/).

#### **Informaţii suplimentare**

- Pentru resurse suplimentare, vedeți următoarele legături:<br>
[IBM Education Assistant](http://publib.boulder.ibm.com/infocenter/ieduasst/v1r1m0/) [\(http://publib.boulder.ibm.com/infocenter/ieduasst/v1r1m0/\)](http://publib.boulder.ibm.com/infocenter/ieduasst/v1r1m0/)
	- v [Documentaţia WebSphere Application Server Network Deployment](http://www-01.ibm.com/support/knowledgecenter/SSAW57_8.5.5/as_ditamaps/was855_welcome_ndmp.html) [\(http://www.ibm.com/support/knowledgecenter/](http://www.ibm.com/support/knowledgecenter/SSAW57_8.5.5/as_ditamaps/was855_welcome_ndmp.html) [SSAW57\\_8.5.5/as\\_ditamaps/was855\\_welcome\\_ndmp.html\)](http://www.ibm.com/support/knowledgecenter/SSAW57_8.5.5/as_ditamaps/was855_welcome_ndmp.html)
	- v [Informaţii de suport](http://www.ibm.com/support/entry/portal/Overview/Software/WebSphere/IBM_Business_Process_Manager_Advanced) [\(http://www.ibm.com/support/entry/portal/Overview/Software/WebSphere/](http://www.ibm.com/support/entry/portal/Overview/Software/WebSphere/IBM_Business_Process_Manager_Advanced) [IBM\\_Business\\_Process\\_Manager\\_Advanced\)](http://www.ibm.com/support/entry/portal/Overview/Software/WebSphere/IBM_Business_Process_Manager_Advanced)

Materiale licențiate IBM Business Process Manager Advanced V8.5.5 - Proprietatea IBM. © Copyright IBM Corp. 2000, 2014. Drepturi restricționate pentru utilizatorii guvernamentali S.U.A. - Utilizarea.<br>duplicarea și dezvălui

IBM, emblema IBM, ibm.com, DB2, Passport Advantage, Tivoli, WebSphere şi Worklight sunt mărci comerciale sau mărci comerciale înregistrate deţinute de International Business Machines Corp. în multe jurisdicții din toată lumea. Alte nume de produse și servicii pot fi mărci comerciale deținute de IBM sau de alte companii. Lista curentă cu mărcile comerciale deținute de IBM este disponibilă pe pagina web<br>"Copyright and

Număr parte: CF455ML

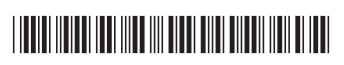